# Viewing Events Tables in X25 Analytics

The snapshot breadcrumbs at the top of the page have two dropdown menus which allow you to refine the content displayed on the page.

- Filter options, which hide events or locations that don't belong in a selected filter.
- **Group options**, which divide the events or locations into sub-groups. Click a group's name to see detailed information about its contents.

The last row in each table is the Summary row, which includes totals, averages, or counts of each column, depending on the corresponding data.

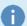

### **Note: Export Report**

At the bottom of each table is the option to **Export** data. Clicking this button downloads the filtered table results as a CSV file.

The resulting file will also feature a "Report Summary" sheet. You can also view a "Location Details" and/or "Event Details" sheet, depending on the type of data exported.

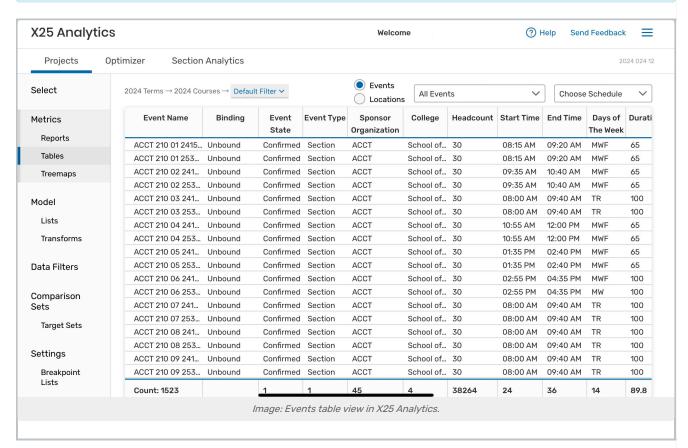

The columns available when viewing event data change based on the selected grouping option. When viewing the "All Events" list, you can choose which columns are visible via the checkboxes below the table.

You can select a <u>Standard Schedule</u> from the drop-down on the right. This will show whether each event's meeting patterns are compliant with that schedule.

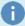

#### Note: Bound Primary Events Excluded Error

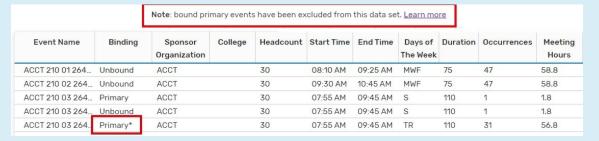

The error "Bound primary events have been excluded from this data set" indicates that your event search and/or applied/default data filter has omitted the primary event(s) from a bound set, causing the secondary event(s) to now have a Binding category of "Primary\*."

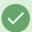

### Tip: Column Sorting

Sort the rows on the table by clicking on a column header.

Note: Most columns sort data in alphabetical or numerical order, but clicking on the Binding column once will group bound sections together. Clicking on the column header a second time will sort the column alphabetically.

### **All Events**

When "All Events" is selected, these columns are shown:

- Event Name The name of the event. If an event has multiple meeting patterns, each appears separately with the same name
- Binding Displays Unbound, Primary, or Secondary, based on the binding status of the event
- Event State The state of the event in 25Live at the time of import
- Event Type The chosen type for the event upon creation and/or editing
- Sponsor Organization The primary organization for the event
- College A location's associated college
- Headcount Either the registered or expected headcount of the event, depending on filter options
  - o A Total Headcount column may also appear when choosing to view Events by Headcount
- First Date/LastDate- The first and last dates of the event, in YY/MM/DD format
- Start Time/EndTime- The start and end time of the event, in a 24-hour format
- Days of the Week The days of the week when the event meets. (M=Monday, T=Tuesday, W=Wednesday, R=Thursday, F=Friday, S=Saturday, U=Sunday)
- Duration The duration (in minutes) of the event
- Occurrences The total number of occurrences in an event

- Meeting Hours The total duration (in hours) of all occurrences among all events
- Usage Hours The total of the meeting hours plus the passing time for each occurrence in a location
- Contact Hours For each event, its meeting hours are multiplied by its enrollment and added together to reach
  this value
- Location The name of the assigned location, if any
- Capacity The assigned location's maximum capacity
- Building The assigned location's building
- Partition Match\* A numerical value will be assigned to indicate how well the event's location matches the sponsor organization's partition preferences

See the Partition Matching legend at the bottom of this article for more information.

- Feature Match How well the event's location matches the event's location feature preferences
- Compliant Whether or not the event's meeting pattern matches the selected Standard Schedule
- Seat Utilization The event's seat utilization (its enrollment divided by the capacity of the assigned location)

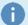

#### Note: Columns Added After Historical Snapshots

As X25 Analytics is constantly being improved. If a historic snapshot was captured before some columns were added to the table, you may need to update the snapshot.

### **Events Grouped By...**

Event tables can use the following grouping options.

- Events by Event Type
- Events by Organization
- Events by College
- · Events by Headcount
- Events by Duration
- Events by Day Combination
- Events by Day and Duration
- · Events by Start Time
- Events by End Time
- Events by Meeting Pattern
- Breakpoint: System Default
- Breakpoint: 10s
- · Breakpoint: Standard Breakpoints

# **Group By Columns**

After choosing how to group the data, these columns will be shown:

### Copyright CollegeNET, Page 3

- Group Name Indicates the selected grouping. Click the name of a group to see more details about its contents
- # of Events The count of events within the group
- Headcount The total registered or expected headcount of all events in the group, depending on filter options
  - o A Total Headcount column may also appear when choosing to view Events by Headcount
- Average Duration The average duration (in minutes) of events in the group
- Occurrences The total number of occurrences among all events in the group (within the date range of the selected filter)
- . Meeting Hours The total duration (in hours) of all occurrences among all events
- Usage Hours The total of the meeting hours plus the passing time for each occurrence in a location
- Contact Hours For each event, its meeting hours are multiplied by its enrollment and added together to reach
  this value
- Seat Utilization The average utilization (enrollment divided by capacity) of all events in the group
- Average Compliance The percentage of events whose meeting patterns match the selected Standard
   Schedule

## **Group Details**

When you click on a group's name you can see a list of all events in the group. These columns are shown for each event:

- Event Name The name of the event. If an event has multiple meeting patterns, each appears separately with the same name
- Binding Whether the event is bound or unbound to other events
- Event State The state of the event
- Event Type The associated event type
- Sponsor Organization The primary organization for the event
- College A location's associated college
- Headcount Either the registered or expected headcount of the event, depending on filter options
- First/Last Date The start and end date of the event
- Start Time/End Time The start and end time of the event, in a 12-hour format
- Days of the Week The days of the week when the event meets. (M=Monday, T=Tuesday, W=Wednesday, R=Thursday, F=Friday, S=Saturday, U=Sunday)
- Duration The duration of the event, in minutes
- Occurrences The number of occurrences (within the date range of the selected filter)
- Meeting Hours The total duration (in hours) of all occurrences
- Usage Hours The total of the meeting hours plus the passing time
- Contact Hours Meeting hours multiplied by enrollment
- Location The name of the assigned location, if any
- Capacity The location capacity

### CollegeNET Series25 Help and Customer Resources

- . Building The name of building the assigned location belongs to, if any
- Partition Match\* A numerical value will be assigned to indicate how well the event's location matches the sponsor organization's partition preferences
  - See the Partition Matching legend at the bottom of this article for more information.
- Feature Match How well the event's location matches the event's location feature preferences
- Seat Utilization The event's enrollment divided by the capacity of the assigned location
- Compliant Whether or not the event's meeting pattern matches the selected Standard Schedule

# \*Partition Matching

Partition Match columns list one of the following numerical values, which indicates how well the event's location matches the sponsor organization's partition preferences:

- 1\* Matches the individual section's partition preference
- 1 Matches one of the organization's first tier preferences
- 2 Matches one of the organization's second tier preferences
- 3 Matches one of the organization's third tier preferences
- 4 Matches one of the organization's fourth tier preferences
- 0 Could be attributed to any of the following...
  - All existing partitions (event, organization) do not match
  - o Partitions do not exist on both the event and organization designated
  - o Partitions do not exist on the event and it has no organization designated